# sTGC Map and QA plots

Zhen Wang Shandong University

## Outline

## Maps

- 60\*60 prototype
- Pentagon
- > QA plots

## Maps (TPX electronics)

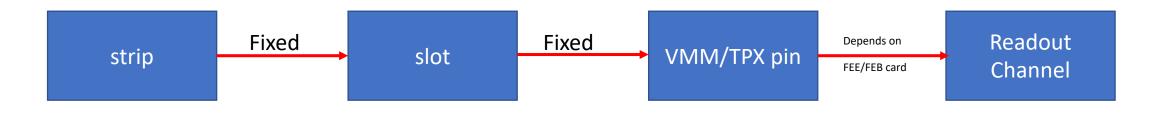

- The fixed relationship will not be changed when the module produced
- Read local file to get the map information
- Map information added into StFttQAMaker, and have a local class
- Local map class worked from 60\*60 prototype TPX electronic test. The result looks good.

## Maps (VMM electronics)

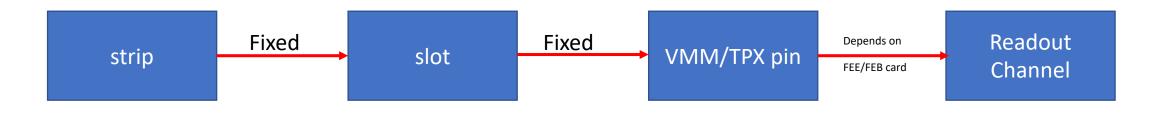

- The fixed relationship will not be changed when the module produced
- Read local file to get the map information
- Map information added into StFttQAMaker, and have a local class
- Local map class worked from 60\*60 prototype TPX electronic test. The result looks good.
- 60\*60 prototype data only
- An adapter between the 60\*60 prototype slot and VMM readout.
- Now base on TPX electronic map
- Working on finish the map of Pentagon with VMM readout

## sTGC pentagon mapping

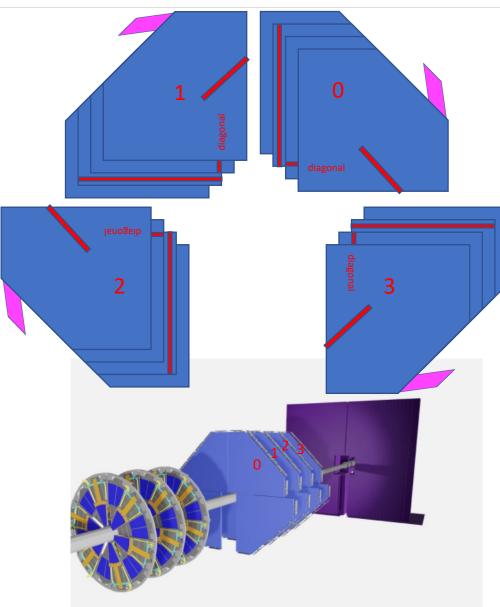

| Disk                        | module                                      | layer                         | Row                                           | strip                                     |
|-----------------------------|---------------------------------------------|-------------------------------|-----------------------------------------------|-------------------------------------------|
| 0                           | 0                                           | 0                             | 0                                             | 0                                         |
| From east to<br>west<br>0-4 | Similar to the<br>number of the<br>quadrant | From west to<br>east is 0 - 4 | The strip row<br>closest to beam<br>pipe is 0 | The strip closest<br>to beam pipe is<br>0 |
|                             |                                             |                               |                                               |                                           |

We have 4 disks of sTGC in the FTS. Each disk have 4 modules. Each module have 2 chambers and 4 strip layers There are 2 diagonal layers, one horizontal layer and one vertical layers in one module H&V layer:

row0 : 166 ch row1 : 152 ch row2 : 93 ch Diagonal layer : row0 : 151 ch row1 : 58 ch The number and name rules base on these information

## QA plots ( 60\*60 prototype )

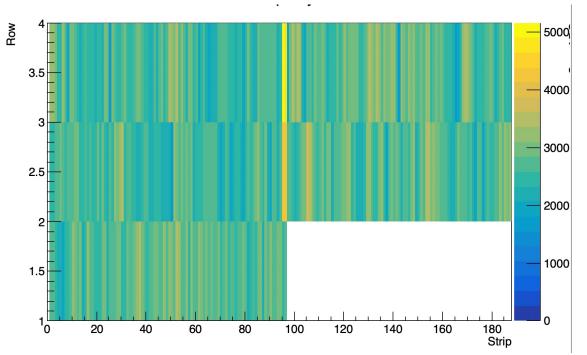

sTGC fire map

Check the hot/cold channel

## **QA** plots

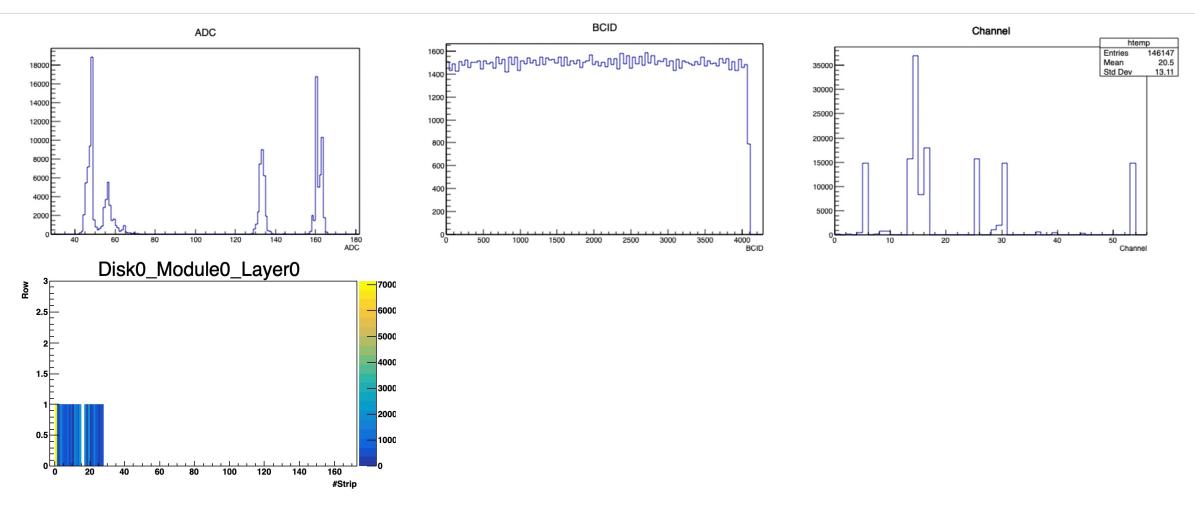

1D QA plot for the different layer of sTGC to check the uniformity. Same plots can used at final QA plots 2D QA plots to check the hot/dead channel

## QA plots in future

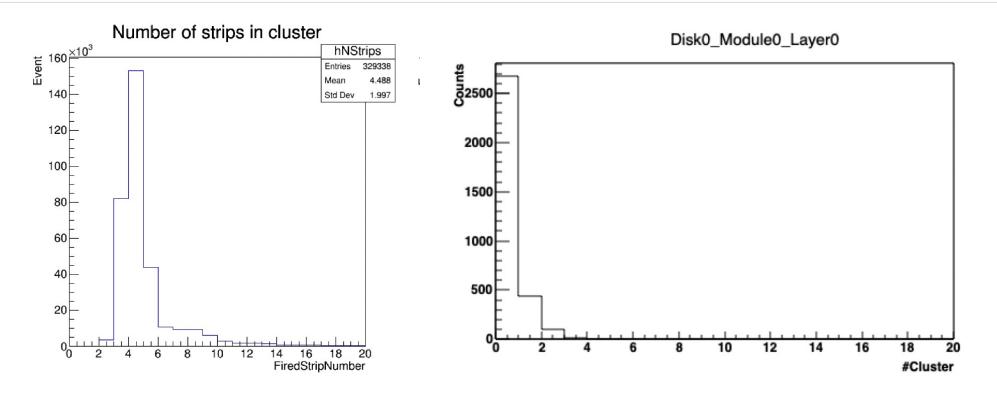

The QA plots of clusters will be added when the have data with VMM electronics

### Summary:

- ➢ 60 \* 60 sTGC prototype tested in the cleanroom.
- Code work of map, save data to root format is finished. Basic function of analysis code is built and add in StFttQAMaker
- ➤ HV can be controlled remotely
- Demo of sTGC online QA plots are generated

### Next step :

- $\succ$  60 \* 60 sTGC prototype tested in the beam.
- ➢ 60 \* 60 sTGC prototype test with new electronics

# Backup

## Maps

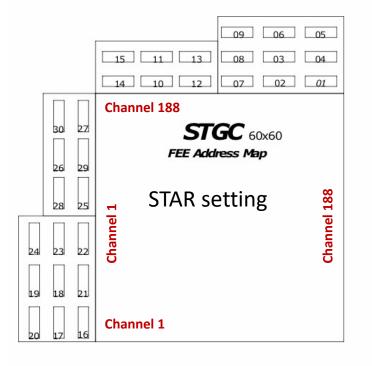

FEE number to slot number

4Digis of strip number: 1<sup>st</sup> digi is which row: see plot 2-4<sup>th</sup> digi is number of strip

| FEE CH    |    |         |  | Strip CH |    |  |
|-----------|----|---------|--|----------|----|--|
| grounding |    |         |  |          |    |  |
|           |    |         |  |          |    |  |
| address   |    |         |  |          |    |  |
| 8         | 9  | ALTRO 1 |  | 2        | 1  |  |
| 10        | 11 |         |  | 4        | 3  |  |
| 12        | 13 |         |  | 6        | 5  |  |
| 14        | 15 |         |  | 8        | 7  |  |
| 7         | 6  |         |  | 10       | 9  |  |
| 5         | 4  |         |  | 12       | 11 |  |
| 3         | 2  |         |  | 14       | 13 |  |
| 1         | 0  |         |  | 16       | 15 |  |
| 9         | 8  | ALTRO 2 |  | 18       | 17 |  |
| 11        | 10 |         |  | 20       | 19 |  |
| 13        | 12 |         |  | 22       | 21 |  |
| 15        | 14 |         |  | 24       | 23 |  |
| 6         | 7  |         |  | 26       | 25 |  |
| 4         | 5  |         |  | 28       | 27 |  |
| 2         | 3  |         |  | 30       | 29 |  |
| 0         | 1  |         |  | 32       | 31 |  |
|           |    |         |  |          |    |  |
| address   |    |         |  |          |    |  |
| grounding |    |         |  |          |    |  |

#### FEE channel to strip channel

ALTRO number = #FEE\*2 and #FEE\*2+1

### Maps

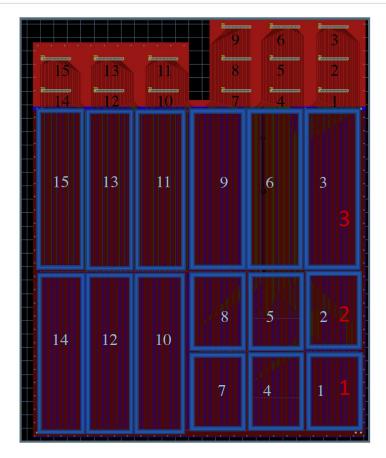

4Digis of strip number: 1<sup>st</sup> digi is which row: see plot 2-4<sup>th</sup> digi is number of strip

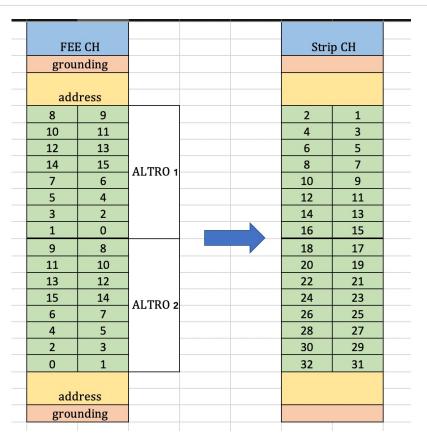

#### slot channel to strip channel

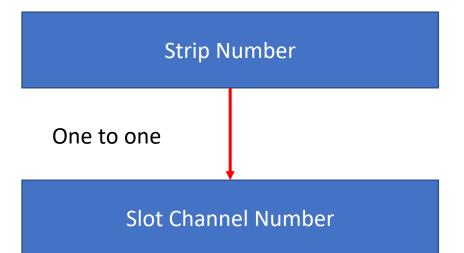

# Maps (code)

Uploaded to github https://github.com/wztbxl/sTGC\_6060\_prototype\_map

Class : Strip2CH

Initialization :

Edit the FEE2Slot\_Layer\*.dat file, i<sup>th</sup> line is the FEE number of i<sup>th</sup> Slot

void init( std :: string filename, int n\_FEEs );

Get Strip number :
Input : FEE number, ALTRO number, Channel number
int GetStripNumber( int FEE, int ALTRO, int Channel);

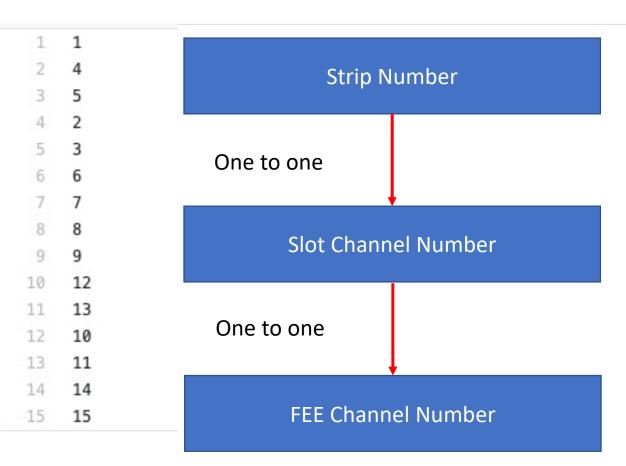

If the relationship between the Slot and Strip group and the relationship between the FEE and ALTRO number do not change, what you need to change is the FEE2Slot\_Layer1.dat Macros of debug in the same path

FEE2Slot\_Layer2.dat

# **Data of sTGC**Code upload to the github and will add a clear ReadMe file : <a href="https://github.com/wztbxl/sTGC\_6060\_prototype\_map/tree/master/ReadRawData">https://github.com/wztbxl/sTGC\_6060\_prototype\_map/tree/master/ReadRawData</a>

Reading long text file needs 10 mins or more To reduce the time of reading data, save the data from text file to the ROOT file :

Timebin and ADC :

1D array

A long 1D array is need.

Working on using vector/map or 2D array to save the data.

Channel number: FEE\*10000+ALTRO\*1000+Channel

Strip number : Row\*1000+Strip number

Code of save data: <u>ReadRawData.cxx</u> Code of analysis : <u>Analysis.cpp</u> 4/27/21

[34mINFO: rts\_example.C [line 253]: evt 1: sequence 8: token 1, tracmd 4, dagcmd [34mINF0: rts example.C [line 2831]: STGC found[0m [34mINF0: rts example.C [line 253]: evt 2: sequence 9: token STGC ALTR0: evt 1: sec 7, ALTR0 51(FEE25):00 2, tracmd 4, daacmd 15 14 8 13 9 STGC ALTRO: evt 1: sec 7, ALTRO 28(FEE14):12 48 47 46 STGC ALTRO: evt 1: sec 7, ALTRO 24(FEE12):05 27 10 26 12 25 9 STGC ALTRO: evt 1: sec 7, ALTRO 54(FEE27):00 21 20 14 19 9

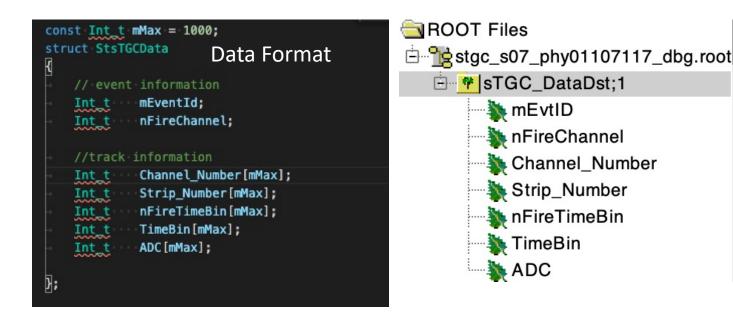

### VMM data

#### Vmm.sfs

STGC VMM: evt 1: sec 1, RDO 1 STGC VMM: evt 2: sec 1, RDO 1 STGC VMM: evt 3: sec 1, RDO 1 STGC VMM: evt 4: sec 1, RDO 1 STGC VMM: evt 5: sec 1, RDO 1 STGC VMM: evt 6: sec 1, RDO 1 STGC VMM: evt 7: sec 1, RDO 1 STGC VMM: evt 8: sec 1, RDO 1 STGC VMM: evt 9: sec 1, RDO 1 STGC VMM: evt 10: sec 1, RDO 1 STGC VMM: evt 11: sec 1, RDO 1 STGC VMM: evt 12: sec 1, RDO 1 STGC VMM: evt 13: sec 1, RDO 1 STGC VMM: evt 14: sec 1, RDO 1 STGC VMM: evt 15: sec 1, RDO 1 STGC VMM: evt 16: sec 1, RDO 1 STGC VMM: evt 17: sec 1, RDO 1 FEB 0:0, ch 16: ADC 53, BCID 3908 FEB 0:2, ch 25: ADC 160, BCID 345 FEB 0:1, ch 14: ADC 47, BCID 1324 FEB 0:2, ch 30: ADC 163, BCID 357 FEB 0:1, ch 39: ADC 49, BCID 1326 FEB 0:2, ch 53: ADC 132, BCID 365

Next : Map information Noise in different channel

4/27/21

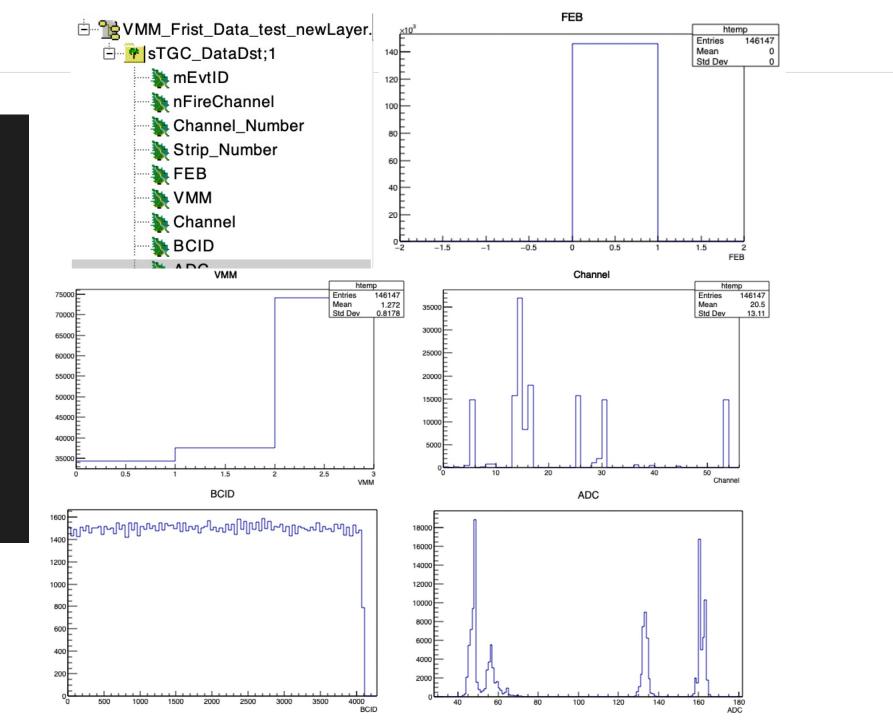

### VMM datastgc\_2021\_04\_01\_12\_51.sfs with cosmic

#### Lack of the map information

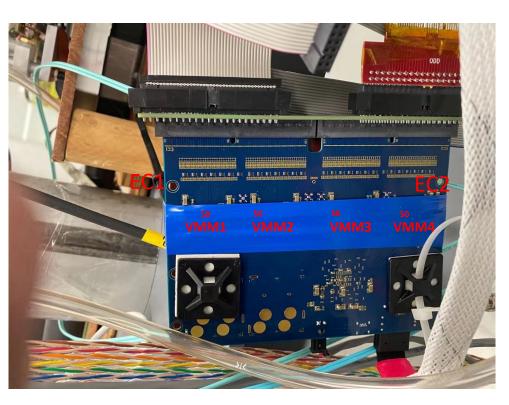

VMM1 (VMM2?) connect to detector VMM3 & 4 did not connect to the detector

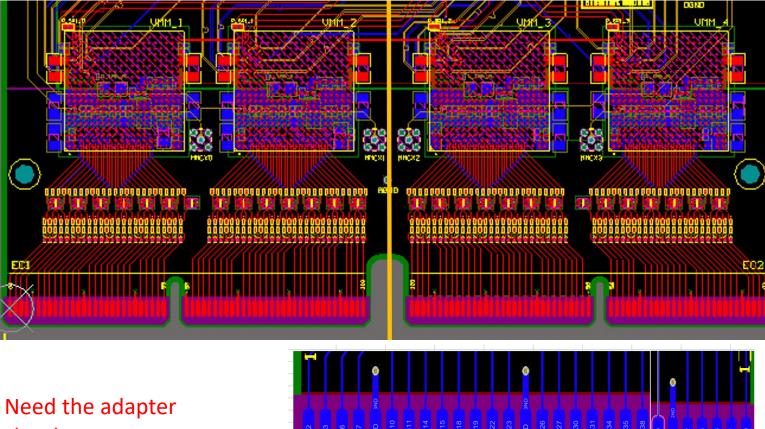

structure Thanks for Tim's help

### VMM data stgc\_2021\_04\_01\_12\_51.sfs with cosmic

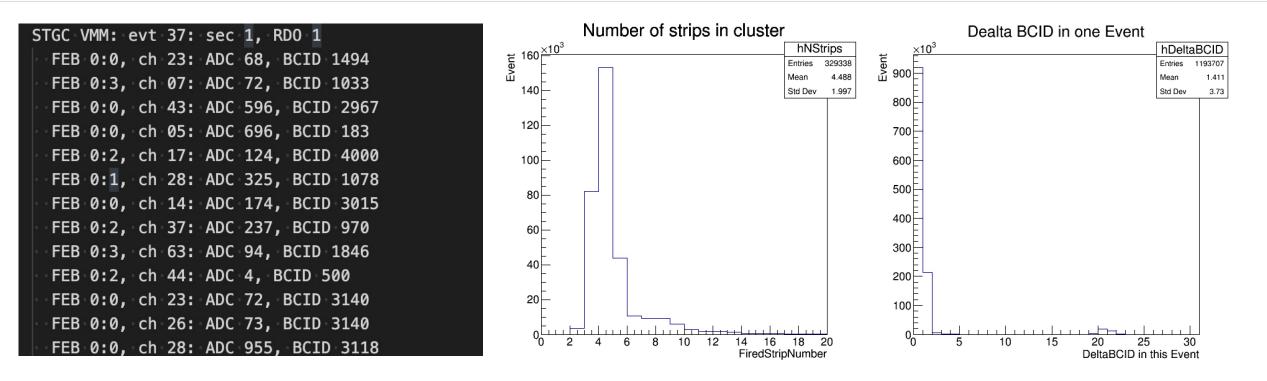

BCID have a strange distribution. In SDU's test, most  $\Delta$ BCID is less than 4 for cosmic event. And most events have more than 3 strips respond.

To select the cosmic like event. the cut  $\Delta$ BCID < 4 and number of strip which  $\Delta$ BCID < 4 are used.

## sTGC pentagon mapping

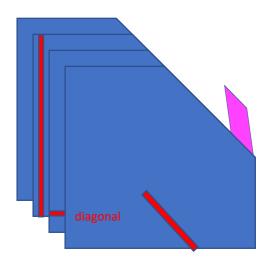

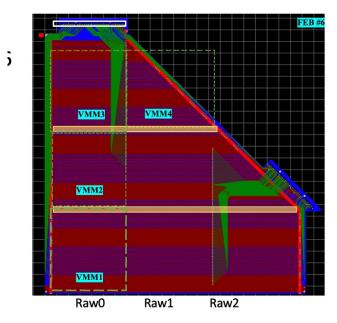

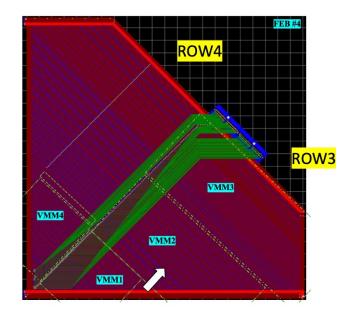

Prototype test:

https://drupal.star.bnl.gov/STAR/event/2021/04/07/star-forward-stgc-meeting/stgc-6060-prototype-test-and-vmm-test

Local code: <u>https://github.com/wztbxl/sTGC\_6060\_prototype\_map</u> <u>https://github.com/wztbxl/sTGC\_6060\_prototype\_map/tree/master/ReadRawData</u>